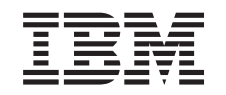

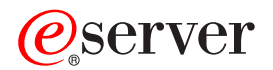

iSeries

Навигатор iSeries - Администрирование приложений

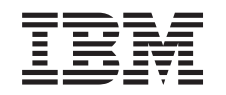

# ERserver

iSeries

Навигатор iSeries - Администрирование приложений

**© Copyright International Business Machines Corporation 1998, 2002. Все права защищены.**

# **Содержание**

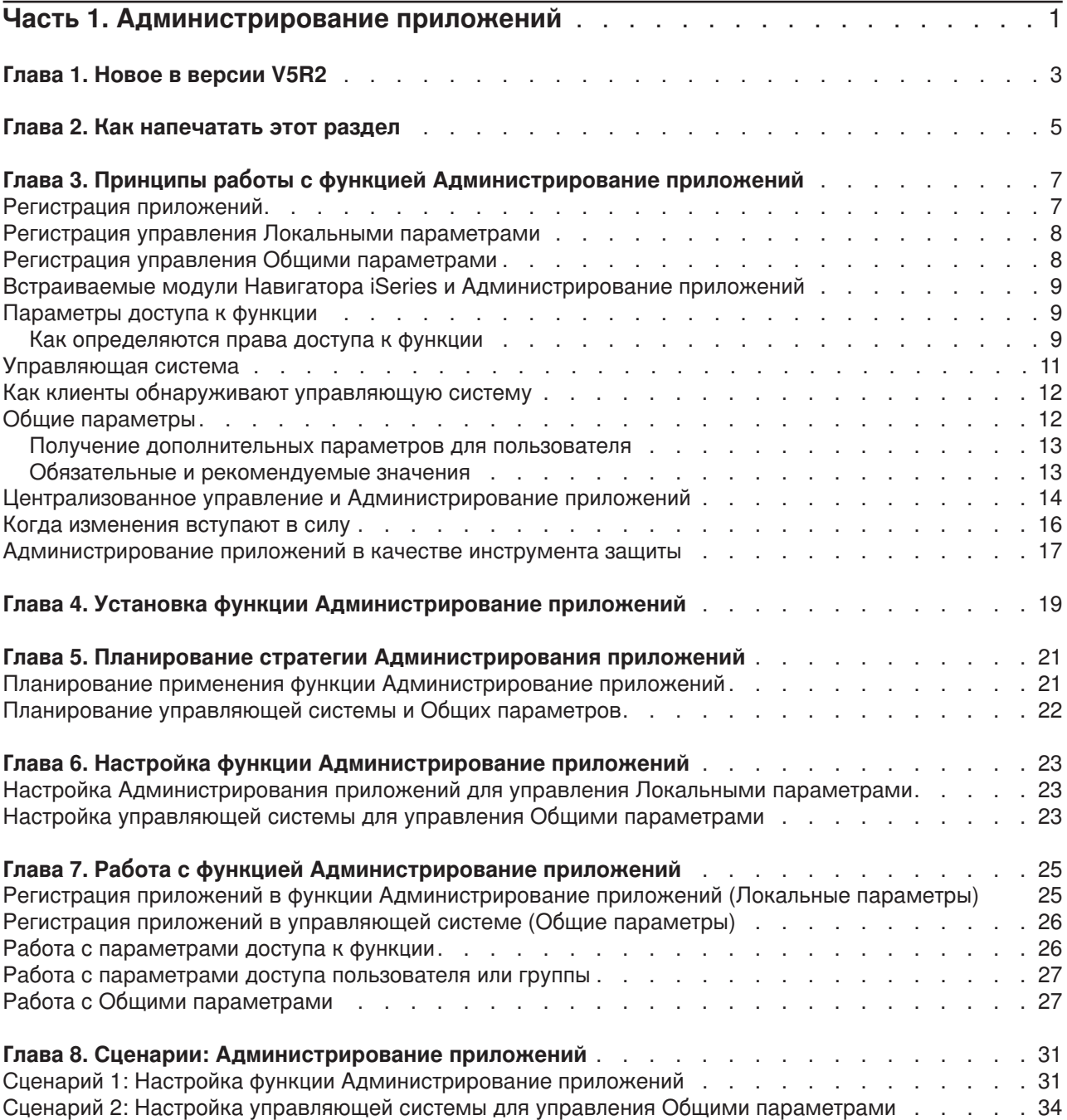

# <span id="page-6-0"></span>Часть 1. Администрирование приложений

Администрирование приложений - это дополнительный компонент Навигатора iSeries. С его помощью администратор может задать список функций и приложений сервера, доступных отдельным пользователям и группам пользователей. Доступ ограничивается при подключении к серверу с помощью программ-клиентов. Набор функций сервера, с которыми могут работать пользователи Windows, определяется пользовательским профайлом системы OS/400, а не PC.

Администрирование приложений позволяет ограничить доступ к приложениям, в составе которых определены администрируемые функции. Примеры таких приложений: Навигатор iSeries и iSeries Access for Windows. Например, можно разрешить или запретить доступ к функции Вывод на принтер компонента Основные операции или ко всей функции Основные операции Навигатора iSeries.

Для применения функции Администрирование приложений необходимо выбрать соответствующий компонент при установке Навигатора iSeries. Инструкции по установке приведены в разделе Установка функции Администрирование приложений.

### Для чего предназначена функция Администрирование приложений?

Функция Администрирование приложений содержит удобный графический интерфейс (GUI) для управления набором функций, доступных отдельным пользователям и группам пользователей. При запросе пользователем доступа к администрируемой функции система проверяет его права доступа к этой функции.

### Что такие Общие параметры?

Ранее можно было только разрешать и запрещать доступ к определенным функциям. Теперь можно выбрать управляющую систему для централизованного задания параметров клиентов iSeries Access for Windows и работы с дополнительными настройками Администрирования приложений (Общие параметры). Эта настройки эквивалентны стратегиям Client Access Express.

После выбора управляющей системы возможна работа с Общими параметрами в этой системе. Управляющая система - это система, содержащая Общие параметры. Общие параметры определяют доступ пользователей и групп к приложениям. Кроме того, Общие параметры позволяют управлять дополнительными параметрами пользователей и групп. Эти параметры задают среду для работы соответствующих профайлов. С их помощью администратор может управлять параметрами паролей, соединений, служб и языков.

Дополнительная информация об Администрировании приложений приведена в следующих разделах:

Принципы работы с функцией Администрирование приложений Для оптимального применения функции Администрирование приложений рекомендуем ознакомиться с данными принципами.

Установка функции Администрирование приложений Администрирование приложений - это дополнительный компонент Навигатора iSeries. В данном разделе описана установка этого компонента.

Планирование стратегии Администрирования приложений

Этот раздел позволяет получить информацию о рабочей среде, в которой будет применяться функция Администрирование приложений. Для этого раздел содержит серию вопросов, помогающих спланировать стратегию Администрирования приложений. Затем полученные ответы будут использованы для настройки функции.

Настройка функции Администрирование приложений Для применения функции Администрирование приложений необходимо специальным образом

настроить сервер iSeries. Этот раздел описывает настройку функции Администрирование приложений в соответствии с рабочей средой.

[Работа с функцией Администрирование приложений](#page-30-0)

Этот раздел описывает работу функции Администрирование приложений и выполнение различных задач.

[Сценарии применения функции Администрирование приложений](#page-36-0)

Данные сценарии демонстрируют интеграцию функции Администрирование приложений в стратегию компании. Эти сценарии содержат план некоторой компании и пример выполнения этого плана с помощью Администрирования приложений.

# <span id="page-8-0"></span>Глава 1. Новое в версии V5R2

Возможности функции Администрирование приложений были существенно расширены в версии V5R2. Поддерживается не только предоставление или запрет доступа к администрируемым функциям (Локальные параметры), но и управление Общими параметрами из управляющей системы.

#### • Управляющая система

Сервер iSeries может быть настроен в качестве управляющей системы. Управляющая система управляет многими свойствами клиентов iSeries Access для Windows. Совокупность таких свойств называется Общими параметрами.

### • Локальные параметры

До версии V5R2 каждая система iSeries содержала собственный набор параметров Администрирования приложений, и эти параметры управляли только работой локальной системы. Такие параметры в новой версии называются Локальными.

### • Обшие параметры

Общие параметры позволяют администратору разрешать или запрещать доступ к функциям и приложениям из одной центральной системы iSeries, а также централизованно задавать Дополнительные параметры. Дополнительные параметры управляют многими свойствами клиента iSeries Access для Windows, такими как среда работы клиента, параметры соединений, служб, языков и паролей.

Общие параметры позволяют администраторам управлять большей частью настроек, которые раньше были доступны только в составе стратегий Client Access Express. Для применения Общих параметров версия как сервера iSeries, так и клиента iSeries Access для Windows должна быть не меньше V5R2.

### Как узнать об изменениях в новой версии

Для упрощения поиска изменений в информации данной справочной системы:

- Символ > отмечает начало новой или измененной информации.
- Символ « отмечает конец новой или измененной информации.

Дополнительная информация об изменениях в новом выпуске приведена в документе Информация

для пользователей

# <span id="page-10-0"></span>**Глава 2. Как напечатать этот раздел**

Для просмотра или загрузки версии в формате PDF выберите [Администрирование приложений](rzaj3000.pdf) (около 200 Кб или 35 страниц).

### **Сохранение файлов PDF**

Для сохранения файла в формате PDF на рабочей станции для последующего просмотра или печати:

- 1. Щелкните правой кнопкой на ссылке (показанной выше) в окне браузера.
- 2. Выберите **Сохранить как...**
- 3. Укажите каталог, в котором вы хотите сохранить документ.
- 4. Нажмите **Сохранить**.

#### **Загрузка Adobe Acrobat Reader**

Программу Adobe Acrobat Reader для просмотра и печати файлов в формате PDF можно загрузить с

[Web-сайта](http://www.adobe.com/products/acrobat/readstep.html) Adobe (www.adobe.com/products/acrobat/readstep.html) ...

# <span id="page-12-0"></span>Глава 3. Принципы работы с функцией Администрирование приложений

**>** Ниже описаны основные принципы работы с функцией Администрирование приложений:

"Регистрация приложений"

Описывает приложения, управляемые с помощью Администрирования приложений.

"Встраиваемые модули Навигатора iSeries и Администрирование приложений" на стр. 9 Описывает взаимодействие встраиваемых модулей с Администрированием приложений.

"Параметры доступа к функции" на стр. 9

Описывает различные параметры доступа к функциям, а также способ определения прав доступа пользователей к запрашиваемой функции.

"Управляющая система" на стр. 11

Описывает управляющую систему и способ получения Администрированием приложений дополнительных параметров пользователя или группы.

"Общие параметры" на стр. 12

Описывает задание Общих параметров из управляющей системы.

"Централизованное управление и Администрирование приложений" на стр. 14 Описывает совместную работу функций Администрирование приложений и Централизованное управление.

"Когда изменения вступают в силу" на стр. 16

Описывает вступление изменений параметров в силу.

"Администрирование приложений в качестве инструмента защиты" на стр. 17 Объясняет, почему Администрирование приложений не может применяться в качестве инструмента защиты.

### ≪

### Регистрация приложений

 $\gg$  Для управления приложением оно должно быть зарегистрировано. При регистрации Администрирование приложений создает на сервере записи об администрируемых функциях приложения и параметрах по умолчанию. После этого администратор получает возможность управлять доступом пользователей к функции.

Администрируемая функция - это любая функция, доступ к которой может быть разрешен или запрещен с помощью Администрирования приложений. Администрируемые функции показаны в столбце Функция окон диалога Администрирование приложений. Примеры администрируемых функций: Основные операции, Управление заданиями, Настройка и Обслуживание.

Можно зарегистрировать управление Локальными параметрами или Общими параметрами приложения. Дополнительная информация приведена в следующих разделах.

"Регистрация управления Локальными параметрами" на стр. 8 Описывает регистрацию управления Локальными параметрами приложения. "Регистрация управления Общими параметрами" на стр. 8

Описывает регистрацию управления Общими параметрами приложения.

### ≪

### <span id="page-13-0"></span>**Регистрация управления Локальными параметрами**

Окно **Приложения (Локальные параметры)** содержит список приложений Навигатора iSeries и клиента. В этом списке показаны все установленные на PC приложения, поддерживающие регистрацию, а также все приложения, уже зарегистрированные в системе iSeries. Приложения хоста не будут показаны, поскольку обычно их администрируемые функции регистрируются при установке приложения в системе хоста. Перед регистрацией приложения на сервере необходимо установить его на PC. После регистрации приложения управление или удаление администрируемых функций возможно с любого PC (с помощью Администрирования приложений на этом PC).

В функции Администрирование приложений с точки зрения управления Локальными параметрами все приложения разбиты на следующие категории:

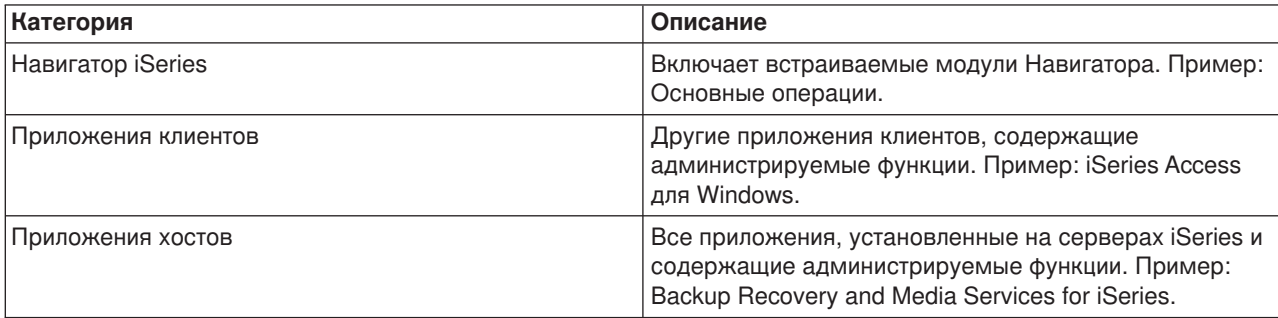

*Таблица 1. Категории Администрирования приложений (Локальные параметры)*

Регистрация управления Локальными параметрами приложения описана в разделе ["Регистрация](#page-30-0) [приложений в функции Администрирование приложений](#page-30-0) (Локальные параметры)" на стр. 25.

### **Регистрация управления Общими параметрами**

Окно **Приложения (Общие параметры)** содержит список приложений, поддерживающих Общие параметры. Два доступных приложения - это iSeries Access для Windows и Дополнительные параметры iSeries Access для Windows

Если приложение не зарегистрировано, все пользователи и группы могут работать с любыми функциями этого приложения. После регистрации приложение становится доступным для управления. По умолчанию доступ к функциям приложения предоставлен всем пользователям. Удаление регистрации приложения включает удаление его администрируемых функций и параметров доступа к ним. После удаления Администрирования приложений пользователям опять будет предоставлен доступ ко всем функциям. Кроме того, Дополнительным параметрам iSeries Access для Windows будут возвращены значения по умолчанию.

Администрирование приложений позволяет зарегистрировать в управляющих системах следующие приложения:

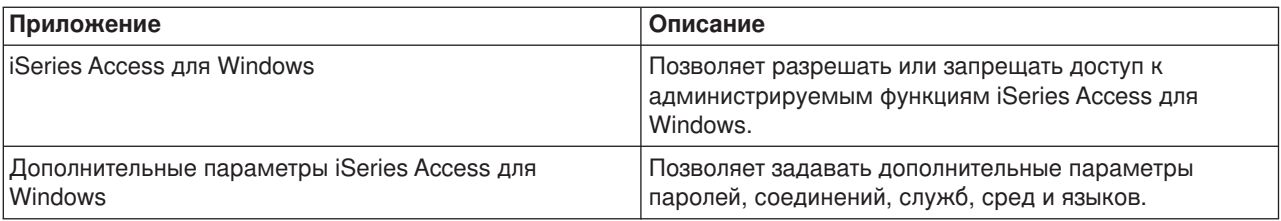

*Таблица 2. Приложения Администрирования приложений (Общие параметры)*

<span id="page-14-0"></span>Регистрация управления Общими параметрами приложения описана в разделе ["Регистрация](#page-31-0) [приложений в управляющей системе](#page-31-0) (Общие параметры)" на стр. 26.  $\leq$ 

### **Встраиваемые модули Навигатора iSeries и Администрирование приложений**

Для применения Администрирования приложений со встраиваемыми модулями необходимо зарегистрировать управление этими модулями. [Администрируемые функции](#page-12-0) встраиваемых модулей Навигатора iSeries указаны в окне Администрирование приложений дважды:

- v Только для чтения в иерархии Навигатора iSeries для указания расположения функции встраиваемого модуля в иерархии.
- В папке первого уровня встраиваемого модуля. Для того чтобы изменить параметры доступа к функции встраиваемого модуля, нужно выбрать функцию именно в этой папке.

При управлении встраиваемым модулем администратор может разрешать или запрещать доступ только к администрируемым функциям модуля. Для встраиваемых модулей поддерживается управление только Локальными параметрами. Общие параметры для них не поддерживаются.

### **Параметры доступа к функции**

С любой администрируемой функцией, поддерживаемой сервером, связан набор параметров доступа. Эти параметры определяют, разрешено ли пользователю работать с данной функцией. Существуют следующие параметры доступа:

### **Права доступа по умолчанию**

Определяет права доступа пользователя к функции, если пользователю и его группам явно не разрешено и не запрещено обращение к функции.

#### **Права доступа ко всем объектам**

Разрешает работать с функцией пользователям и группам со специальными правами доступа ко всем объектам. Если эта опция выбрана, и пользователь или группа обладает специальными правами доступа ко всем объектам, остальные опции доступа не действуют.

#### **Особые права доступа**

Явно разрешает или запрещает доступ к функции отдельных пользователей и групп.

Дополнительная информация о способе определения Администрированием приложений прав доступа пользователя к различным функциям приведена в разделе "Как определяются права доступа к функции".

### **Как определяются права доступа к функции**

Компонент Администрирование приложений определяет права доступа пользователя к функции на основании параметров доступа этой функции. Со всеми функциями связаны права доступа по умолчанию и права доступа пользователей со специальными правами доступа ко всем объектам. Кроме того, можно задать особые права доступа конкретных пользователей к конкретным функциям.

Ниже описаны действия, выполняемые Администрированием приложения для определения прав доступа пользователя к функции:

- 1. Если для функции задан параметр **Права доступа ко всем объектам**, и пользователю предоставлены специальные права доступа ко всем объектам, то пользователю разрешен доступ к функции. В противном случае проверяется следующее условие.
- 2. Если для пользователя задан параметр **Особые права доступа**, разрешающий или запрещающий доступ к функции, то права доступа пользователя к функции определяются значением этого параметра. В противном случае проверяется следующее условие.
- 3. Если пользователь входит в одну или несколько групп, то выполняется действие 4. В противном случае, выполняется действие 7.
- 4. Если для функции задан параметр **Права доступа ко всем объектам**, и группе пользователя предоставлены специальные права доступа ко всем объектам, то пользователю разрешен доступ к функции. В противном случае проверяется следующее условие.
- 5. Если пользователь входит в группу, для которой в параметре **Особые права доступа** указано значение Доступ разрешен, то пользователю разрешен доступ к функции. Если для группы не задано такое значение, то действие 4 выполняется для следующей группы пользователя. После проверки всех групп будет выполнено действие 6.
- 6. Если пользователь входит в группу, для которой в параметре **Особые права доступа** указано значение Доступ запрещен, то пользователю запрещен доступ к функции. В противном случае проверяется следующее условие.
- 7. Права доступа пользователя к функции определяются в соответствии со значением параметра **Права доступа по умолчанию**.

### <span id="page-16-0"></span>**Управляющая система**

 $\gg$  Управляющая система - это центральный сервер, из которого возможно управление многими свойствами клиентов iSeries Access для Windows. Для работы в качестве управляющей системы необходимо выполнить определенные действия по настройке сервера iSeries. Если система настроена в качестве управляющей, в ответ на щелчок правой кнопкой мыши и выбор пункта Администрирование приложений будет показаны опции **Локальные параметры** и **Общие параметры**. Обычно в сети только один сервер iSeries настроен в качестве управляющей системы. Пример сети приведен на рисунке 1. Данная управляющая система будет применяться клиентами iSeries Access для Windows для получения Общих параметров. Хотя можно настроить в качестве управляющих систем несколько серверов iSeries, клиенты iSeries Access для Windows смогут получать Общие параметры только с одного из них.

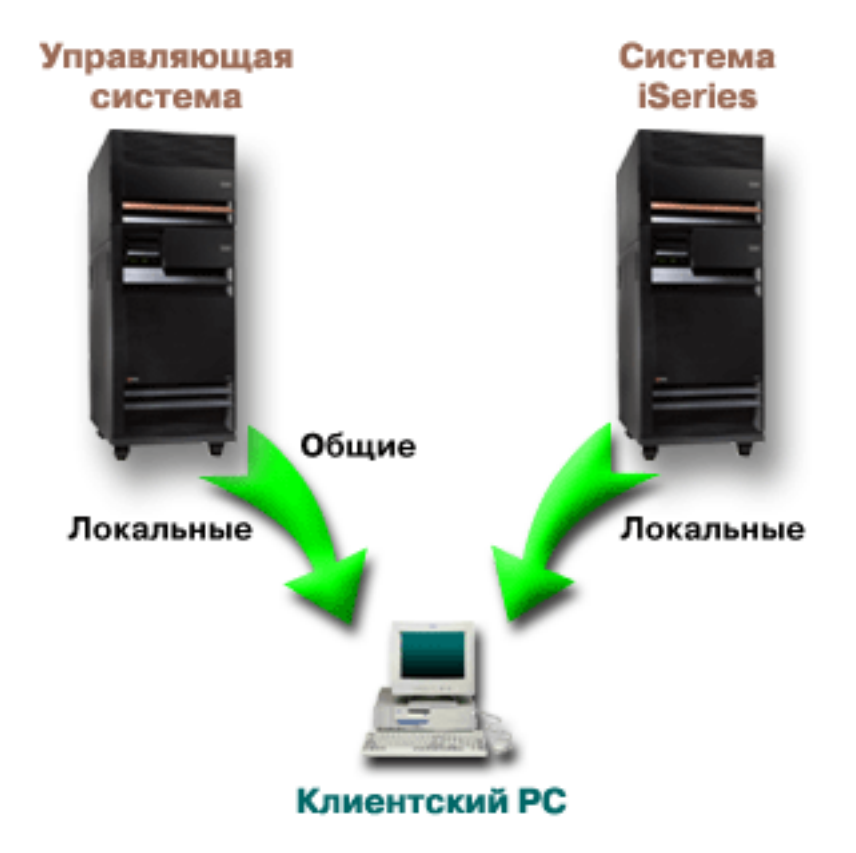

*Рисунок 1. При подключении клиентского PC к системе Локальные параметры загружаются из этой системы. Общие параметры передаются на клиентский PC из управляющей системы.*

Управляющая система позволяет работать с **Локальными параметрами**. Эти параметры разрешают или запрещают доступ к администрируемым функциям. Локальные параметры управляющей системы действуют только при работе с этой системой.

Системный администратор может работать с параметрами доступа пользователей и групп к локальному серверу с помощью опции Локальные параметры Администрирования приложений на этом сервере. В управляющей системе доступна также опция Общие параметры, позволяющая работать с **Дополнительными параметрами**. Дополнительные параметры управляют средами работы пользователей и групп, настройками паролей, соединений, служб и языков.

**Примечание:** Для работы с дополнительными параметрами в управляющей системе нужны права доступа администратора защиты (\*SECADM) и права доступа ко всем объектам

(\*ALLOBJ). Для работы с другими настройками Администрирования приложений достаточно прав доступа администратора защиты (\*SECADM).

<span id="page-17-0"></span>Дополнительная информация приведена в разделе "Как клиенты обнаруживают управляющую систему". «

### Как клиенты обнаруживают управляющую систему

 $\gg$  Каждый клиент iSeries Access для Windows для получения общих настроек обращается к определенной управляющей системе и передает ей имя пользовательского профайла. Соответствующая управляющая система и пользователь называются Текущей управляющей системой и пользователем клиента. Для просмотра текущей управляющей системы и пользователя клиента выберите Пуск->Программы->IBM iSeries Access для Windows->Свойства iSeries Access для Windows->Управляющая система. Клиенты iSeries Access для Windows определяют управляющую систему и пользователя, которые будут применяться для получения Общих настроек, одним из трех способов:

- Управляющая система может быть указана администратором в образе установки iSeries Access для Windows. Любой клиент, установленный из этого образа, будет использовать указанную управляющую систему, если для этого клиента не задана альтернативная текущая управляющая система:
	- 1. Щелкните на системе правой кнопкой и выберите Свойства.
	- 2. Выберите Задать управляющую систему в образе установки.
	- 3. Укажите расположение образа установки или нажмите Обзор для выбора из списка.
	- 4. Выберите управляющую систему по умолчанию для всех клиентов, которые будут установлены из обновленного образа установки.
	- 5. Нажмите ОК.
- Укажите управляющую систему в свойствах iSeries Access для Windows.
	- 1. Откройте Свойства iSeries Access для Windows.
	- 2. Откройте страницу Управляющая система.
	- 3. Если управляющая система не показана в списке Доступные управляющие системы и пользователи, нажмите Добавить для добавления управляющей системы и пользователя в список
	- 4. Выберите управляющую систему в списке Доступные управляющие системы и пользователи и нажмите Сделать текущей.
- Если текущая управляющая система клиента не была задана вручную, в качестве управляющей будет использоваться первая система, к которой подключился клиент.

### ≪

# Общие параметры

**»** Дополнительные параметры - это часть Общих параметров Администрирования приложений; дополнительные параметры могут быть заданы только из управляющей системы. Дополнительные параметры могут задаваться только системой iSeries под управлением OS/400 версии V5R2 или более поздней и применяются только клиентами iSeries Access для Windows версии V5R2 или более поздней. Дополнительные параметры позволяют администратору управлять более сложными настройками, чем параметры доступа, также поддерживаемые Администрированием приложений. Дополнительные параметры позволяют администратору создать набор сред и соединений с сервером, автоматически загружаемых клиентом iSeries Access для Windows. Среды и соединения сервера могут быть определены в качестве рекомендуемых значений, которые применяются по умолчанию, пока не будут изменены клиентом, или в качестве обязательных значений, изменение

<span id="page-18-0"></span>которых клиентом невозможно. Кроме того, обязательные или рекомендуемые дополнительные параметры управляют настройками паролей, соединений, служб и языков iSeries Access для Windows.

Примечание: Для работы с дополнительными параметрами в управляющей системе нужны права доступа администратора защиты (\*SECADM) и права доступа ко всем объектам (\*ALLOBJ). Для работы с другими настройками Администрирования приложений) достаточно прав доступа администратора защиты (\*SECADM).

Дополнительная информация о дополнительных параметрах приведена в следующих разделах:

- "Получение дополнительных параметров для пользователя" Описывает способ определения Администрированием приложений параметров паролей, сред, соединений, служб и языков.
- "Обязательные и рекомендуемые значения" Описывает выбор между обязательными и рекомендуемыми параметрами.

### ≪

### Получение дополнительных параметров для пользователя

 $\gg$  Для получения дополнительных параметров Администрирование приложений использует текущую управляющую систему и пользователя клиента. Если текущая управляющая система и пользователь клиента не заданы, никакие Общие параметры, включая дополнительные параметры, не будут загружены.

Получение Администрированием приложений дополнительных параметров из управляющей системы описано ниже:

- 1. Если управляющая система содержит дополнительные параметры пользователя, используются эти параметры. В противном случае проверяется следующее условие.
- 2. Если управляющая система содержит дополнительные параметры группы, в которую входит пользователь, используются эти параметры. Используется первая группа, для которой заданы дополнительные параметры. Сначала просматривается основная группа, затем - дополнительные. Если параметры групп отсутствуют, проверяется следующее условие.
- 3. Если управляющая система содержит дополнительные параметры по умолчанию, используются эти параметры. В противном случае дополнительные параметры не задаются.

### $\propto$

### Обязательные и рекомендуемые значения

 $\gg$ В Администрировании приложений состояние каждого дополнительного параметра показано изображением замка напротив этого параметра. Каждый дополнительный параметр может быть обязательным или рекомендуемым.

### Обязательный параметр

Закрытый замок означает, что параметр обязателен. Значение такого параметра не может быть изменено клиентом.

Рекомендуемый параметр

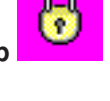

<span id="page-19-0"></span>Открытый замок обозначает рекомендуемый параметр. Значение такого параметра применяется по умолчанию, но может быть изменено клиентом.

Пример: Администратор включает применение SSL при подключении клиента к серверу. Если этот параметр будет рекомендуемым, клиент сможет изменить его и устанавливать соединение, не использующее SSL. Если администратор сделает использование SSL обязательным, все существующие соединения клиента будут изменены для работы с SSL. Новые соединения также будут устанавливаться с применением SSL; изменение этого значение клиентом будет невозможно. ≪

### **Централизованное управление и Администрирование приложений**

 $\gg$  Функцию Администрирование приложений можно запустить и с помощью функции Централизованное управление. Для этого щелкните правой кнопкой мыши на пункте **Централизованное управление** в окне Навигатор iSeries и выберите пункт **Администрирование приложений**. Будет показано окно Администрирование приложений.

Если в системе установлена программа Централизованное управление, и функции зарегистрированы на сервере Централизованного управления, значения Реестр исправлений и Службы сбора статистики будут показаны в окне Администрирование приложений в режиме только для чтения, если окно было открыто для сервера.

В последнем случае параметры функций Реестр исправлений и Служб сбора информации доступны только для чтения. Функции будут показаны, только если они были зарегистрированы в управляющей системе. Управление данными функциями возможно только из Администрирования приложений, запущенного из Централизованного управления.

Схема работы Администрирования приложений в сети с Централизованным управлением показана на рисунке 2.

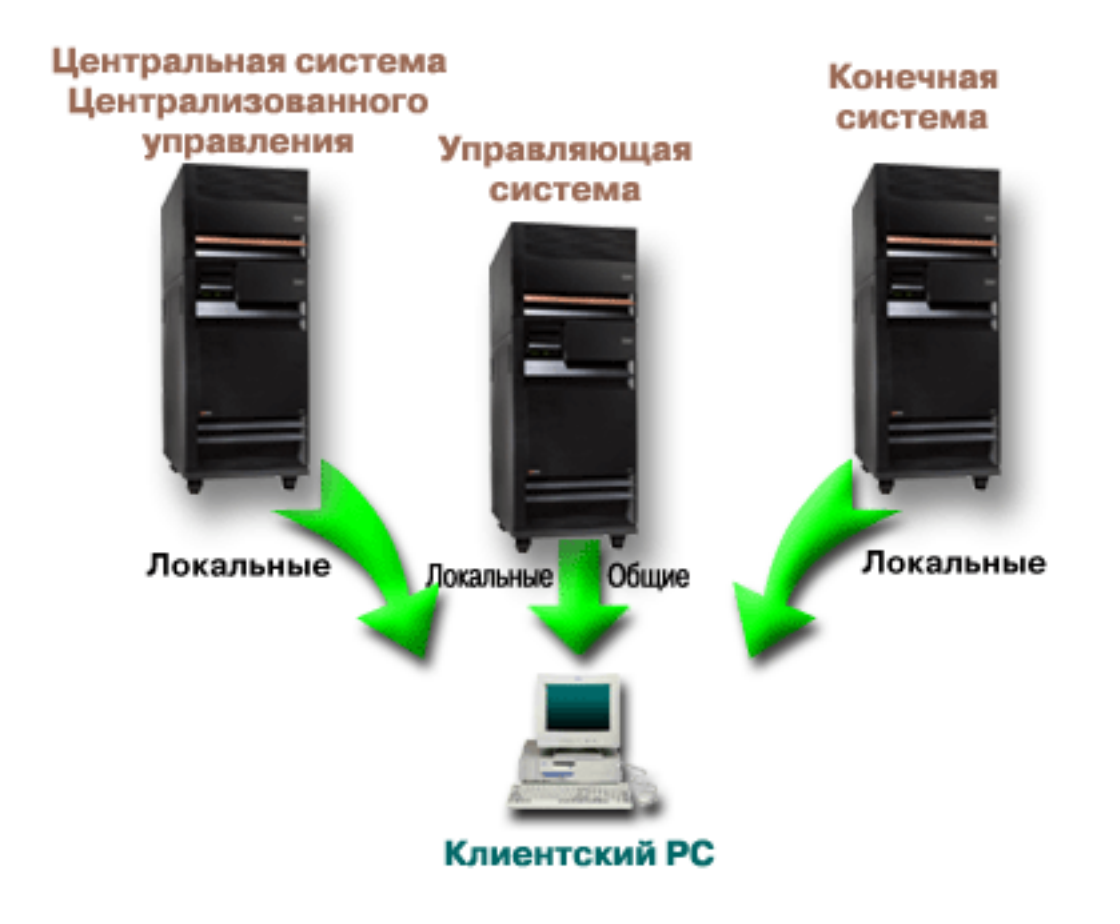

*Рисунок 2. При подключении клиентского PC к системе Локальные параметры загружаются из этой системы. Общие параметры передаются на клиентский PC из управляющей системы. Данная сеть не изменяет работу Администрирования приложений или Централизованного управления.*

Управляющей системой может быть центральная система Централизованного управления. Определение одного сервера в качестве центральной системы и в качестве управляющей системы не приведет к ошибкам. Пример сети приведен на рисунке 3.

<span id="page-21-0"></span>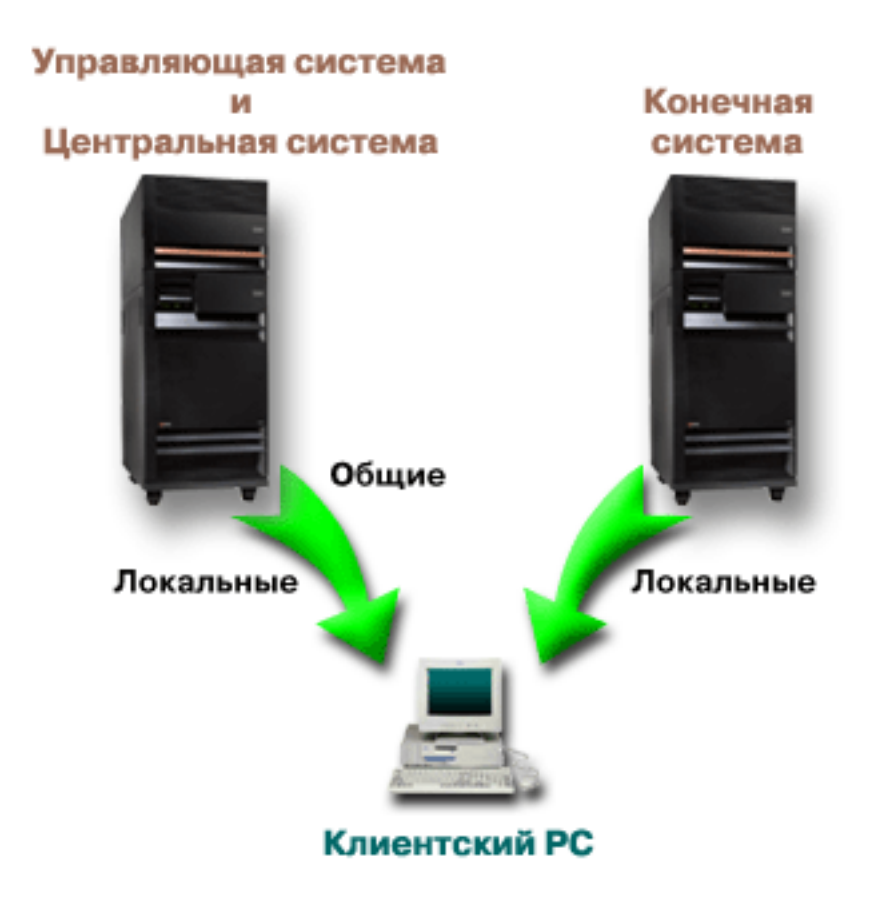

*Рисунок 3. Управляющая система и центральная система могут совпадать. Это не повлияет на работу Администрирования приложений или Централизованного управления. При подключении клиентского PC к системе Локальные параметры загружаются из этой системы. Общие параметры передаются на клиентский PC из управляющей системы.*

### ≪

### **Когда изменения вступают в силу**

 $\gg$  Время вступления в силу изменений локальных или общих параметров зависит от типа изменений. Есть два основных типа изменений. Администратор может настраивать параметры пользователя или группы (Локальные параметры) или Общие параметры управляющей системы.

#### **Локальные параметры**

- В зависимости от приложения изменения вступают в силу после:
- Очередного входа в систему сервера с данного РС. Это справедливо для функций Навигатора iSeries.
- Очередного перезапуска PC или по истечении суток с момента внесения изменений, если до этого времени PC не будет перезапущен. Это справедливо для функций iSeries Access для Windows.

#### **Общие параметры**

Вступление в силу изменений дополнительных параметров зависит от периода просмотра, заданного на странице **Управляющая система** свойств сервера. Возможные значения - от каждого запуска сеанса клиента до 14 дней. Это значение задается системным администратором при настройке сервера iSeries в качестве управляющей системы.  $\mathcal \leqslant$ 

### <span id="page-22-0"></span>**Администрирование приложений в качестве инструмента защиты**

Функция Администрирование приложений не должна применяться в качестве инструмента защиты. Эта функция позволяет настроить набор функций, доступных на клиентском PC. Но ее нельзя применять на клиентском PC для настройки защиты по следующим причинам:

- Информация об ограничениях, установленных для клиентского PC с помощью функции Администрирование приложений, хранится в реестре Windows. Опытный пользователь, доступ которого к какой-либо функции был запрещен, может получить доступ к этой функции путем изменения реестра.
- Если для работы с ресурсом OS/400 существует несколько интерфейсов, то запрет работы с ресурсом через один из интерфейсов, установленный с помощью функции Администрирование приложений, не запрещает доступ к ресурсу через другие интерфейсы. Например, с помощью Администрирования приложений пользователю можно запретить доступ к функции База данных Навигатора iSeries. Однако это не запрещает пользователю работать с файлами баз данных с помощью других интерфейсов, таких как ODBC или команды CL.

# <span id="page-24-0"></span>**Глава 4. Установка функции Администрирование приложений**

**>** Навигатор iSeries, компонент iSeries Access для Windows, содержит много подкомпонентов, одним из которых является [Администрирование приложений.](#page-6-0) Компонент Администрирование приложений может быть установлено одновременно с установкой iSeries Access для Windows. Если iSeries Access для Windows уже установлен, для установки дополнительных компонентов запустите Выборочную установку iSeries Access для Windows.

Для установки Администрирования приложений выполните следующие действия:

### **Шаг 1: Установите iSeries Access для Windows**

Установка iSeries Access описана в разделе Начало работы с iSeries Access для Windows. После запуска Мастера установки перейдите к шагу 2.

#### **Шаг 2: Установите Администрирование приложений**

Для установки компонента Администрирование приложений выберите опцию **Настраиваемая установка**.

- 1. На странице **Выбор компонентов** мастера установки откройте Навигатор iSeries будет показан список подкомпонентов Навигатора.
- 2. Выберите Администрирование приложений и другие компоненты, которые нужно установить, и продолжите **настраиваемую** или **выборочную установку**.

Никакой дополнительной настройки для работы с компонентом Администрирование приложений выполнять не нужно.  $\mathcal{\mathcal{R}}$ 

# <span id="page-26-0"></span>Глава 5. Планирование стратегии Администрирования приложений

 $\gg$  Для оптимального использования всех функций Администрирования приложений важно создать стратегию, учитывающую требования организации.

При планировании стратегии необходимо выбрать управляющую систему, которая будет содержать Общие параметры Администрирования приложений, а также определить приложения, которые будут управляться с помощью Администрирования приложений.

Для разработки плана применения Администрирования приложений ответьте на следующие вопросы.

"Планирование применения функции Администрирование приложений" Данные вопросы позволяют определить функции, управляемые с помощью Локальных параметров Администрирования приложений. Кроме того, они позволяют определить тип доступа пользователей и групп к этим функциям.

"Планирование управляющей системы и Общих параметров" на стр. 22 Данные вопросы предназначены для планирования управляющей системы. Системный администратор должен выбрать серверы, которые должны играть роль управляющих систем, и управляемых пользователей.

### ≪

### Планирование применения функции Администрирование приложений

 $\gg$  Процесс планирования начинается с планирования Локальных параметров Администрирования приложений. Ответы на следующие вопросы содержат информацию, необходимую для организации управления Локальными параметрами Администрирования приложений:

1. Какие приложения должны управляться с помощью Администрирования приложений?

Примечание: Компонент Администрирование приложений может применяться для управления лишь теми приложениями, в которых есть администрируемые функции. Например, Навигатор iSeries включает такие администрируемые функции, как Основные операции и Настройка и обслуживание.

- 2. Какие права доступа должны быть предоставлены пользователям к администрируемым функциям этих приложений?
	- а. Для того чтобы разрешить доступ к функции всем пользователям, задайте для функции параметр Доступ по умолчанию. В этом случае у всех пользователей по умолчанию будет доступ к этой функции.
	- b. Для того чтобы предоставить доступ к функции пользователям, обладающим специальными правами доступа ко всем объектам системы, задайте для функции параметр Доступ ко всем объектам.

Примечание: С помощью этого параметра можно разрешить доступ к функции пользователям со специальными правами доступа ко всем объектам, независимо от того, запрещен ли им доступ к функции в параметре Особые права доступа.

- с. Определите, каким группам должны быть предоставлены права доступа, отличные от прав доступа по умолчанию. Для каждой из таких групп задайте параметр Особые права доступа.
- d. Определите пользователей, права доступа которых должны отличаться от прав доступа их группы. Для каждого из этих пользователей задайте параметр Особые права доступа.

<span id="page-27-0"></span>е. Определите, каким пользователям, не входящим в группу, должны быть предоставлены права доступа, отличные от прав доступа по умолчанию. Для каждого из таких пользователей настройте параметр Особые права доступа.

Способ определения Администрированием приложений прав доступа пользователя описан в разделе "Параметры доступа к функции" на стр. 9.  $\ll$ 

### Планирование управляющей системы и Общих параметров

 $\gg$  Управляющая система содержит Общие параметры. Общие параметры применимы только к iSeries Access для Windows. Ответы на следующие вопросы содержат информацию, необходимую для настройки управляющей системы:

- 1. Какой сервер должен играть роль управляющей системы?
- 2. С каким периодом клиенты должны проверять Общие параметры? Этот параметр может повлиять на производительность, если клиенты будут обновлять Общие параметры слишком часто.
	- а. Для обновления параметров клиентов при каждом запуске сеанса выберите Каждый сеанс клиента.
	- b. Для обновления параметров клиентов через определенный интервал времени укажите Число дней. Например, для обновления параметров клиентов каждый день укажите в поле Число дней значение 1. Поскольку Общие параметры не должны меняться часто. IBM рекомендует для достижения максимальной производительности применять это значение (1 раз в день) или больший период.
- 3. Для управления какими пользователями и группами будет применяться функция Администрирование приложений?
	- а. Для управления всеми пользователями выберите Управлять пользователями по умолчанию. В этом случае по умолчанию управляющая система будет управлять всеми пользователями. Для изменения управления пользователями по умолчанию для конкретных пользователей перейдите к шагу b.
	- b. Выберите Настроить управление пользователями...
	- с. Кнопками Добавить и Удалить измените списки Управляемые пользователи и Неуправляемые пользователи.
- 4. Как клиенты должны определять управляющую систему? Дополнительная информация приведена в разделе "Как клиенты обнаруживают управляющую систему" на стр. 12.

≪

# <span id="page-28-0"></span>**Глава 6. Настройка функции Администрирование приложений**

 $\gg$  Для настройки Администрирования приложений необходимо настроить Локальные параметры каждой системы отдельно. Кроме того, необходимо настроить управляющую систему. Управляющей называется система, управляющая Общими параметрами. Дополнительная информация приведена в следующих разделах:

"Настройка Администрирования приложений для управления Локальными параметрами" Описывает шаги по настройке параметров доступа к функциям с помощью Администрирования приложений.

"Настройка управляющей системы для управления Общими параметрами" Описывает способ определения управляющей системы.

Пример применения функции Администрирование приложений для управления приложениями сервера приведен в разделе Глава 8, "Сценарии: [Администрирование приложений"](#page-36-0) на стр. 31.  $\ll$ 

### **Настройка Администрирования приложений для управления Локальными параметрами**

 $\gg$  Ниже приведены действия по настройке доступа к функциям с помощью Администрирования приложений. Для выполнения следующих шагов необходима информация, полученная в разделе ["Планирование применения функции Администрирование приложений"](#page-26-0) на стр. 21. Ниже описана настройка Локальных параметров:

- 1. Зарегистрируйте управление локальными параметрами приложения (см. раздел ["Регистрация](#page-30-0) [приложений в функции Администрирование приложений](#page-30-0) (Локальные параметры)" на стр. 25) на выбранных серверах. Выполните шаги с 1 по 7.
- 2. Задайте **Права доступа по умолчанию** для функций приложения.
- 3. Задайте **Права доступа ко всем объектам** для функций приложения.
- 4. Кнопкой **Особые права доступа** задайте права доступа групп.
- 5. Кнопкой **Особые права доступа** задайте права доступа отдельных пользователей.
- 6. Нажмите **OK** для закрытия окна Администрирование приложений.

### ≪

### **Настройка управляющей системы для управления Общими параметрами**

 $\gg$  Ниже приведены действия по настройке системы iSeries в качестве управляющей:

- 1. Щелкните правой кнопкой на системе и выберите **Свойства**.
- 2. Откройте страницу **Управляющая система**.
- 3. Выберите **управляющая система**.
- 4. Заполните поля, руководствуясь информацией, полученной в разделе [Планирование](#page-27-0) [управляющей системы и общих параметров.](#page-27-0)
- 5. Выберите **Настроить управление пользователями...** и выполните следующие действия:
	- a. Выберите пользователя или группу в списке Пользователи и группы.
	- b. Выберите **Задать по умолчанию**, **Добавить** или **Удалить**. Добавление и удаление поддерживается как для списка Управляемые пользователи, так и для списка Неуправляемые пользователи. Можно также указать, что пользователь или группа управляется по умолчанию.
	- c. Повторите эти шаги для всех пользователей и групп, которые нужно настроить.
- d. Нажмите **OK** для закрытия окна Настроить управление пользователями.
- 6. Для задания начальной управляющей системы в образе установки выполните следующие действия:
	- a. Выберите **Задать управляющую систему в образе установки**.
	- b. Укажите расположение образа установки или нажмите **Обзор** для выбора в списке.
	- c. Выберите управляющую систему по умолчанию для всех клиентов, установленных из обновленного образа установки.
	- d. Нажмите **OK**.
- 7. Нажмите **OK** для закрытия окна **Свойства**. Выбранная система теперь настроена как управляющая.

 $\ll$ 

# <span id="page-30-0"></span>Глава 7. Работа с функцией Администрирование приложений

 $\gg$  Для управления приложениями могут применяться различные средства. Эти средства описаны в следующих разделах:

"Регистрация приложений в функции Администрирование приложений (Локальные параметры)" Описывает регистрацию администрируемых функций приложений.

"Регистрация приложений в управляющей системе (Общие параметры)" на стр. 26 Описывает регистрацию клиентских приложений в управляющей системе.

"Работа с параметрами доступа к функции" на стр. 26

Описывает просмотр и изменение параметров доступа к функциям.

"Работа с параметрами доступа пользователя или группы" на стр. 27

Описывает просмотр и изменение функций, доступных пользователю или группе.

"Работа с Общими параметрами" на стр. 27

Описывает просмотр и изменение Общих параметров.

 $\propto$ 

## Регистрация приложений в функции Администрирование приложений (Локальные параметры)

 $\gg$  Для управления доступом к функциям приложения с помощью Администрирования приложений необходимо зарегистрировать это приложение. Если приложение зарегистрировано в системе, с ним потенциально могут работать все пользователи и группы системы. Фактический доступ к администрируемым функциям приложения зависит от заданных параметров доступа.

Можно зарегистрировать управление Локальными параметрами или Общими параметрами приложения. Если зарегистрировано управление только Локальными параметрами приложения, оператор может только разрешать и запрещать доступ к администрируемым функциям приложения. Если зарегистрировано управление Общими параметрами приложения, оператор может также работать с Общими параметрами, включающими дополнительные параметры (настройки паролей, сред, языков, служб и соединений).

Для регистрации управления Локальными параметрами приложения выполните следующие действия:

- 1. В Навигаторе iSeries щелкните правой кнопкой на сервере, на котором необходимо зарегистрировать приложения.
- 2. Выберите Администрирование приложений.
- 3. При работе с управляющей системой выберите Локальные параметры. В противном случае перейдите к следующему шагу.
- 4. Выберите Приложения....
- 5. Выберите приложение в столбце функций.
- 6. Нажмите Добавить для добавления приложения в список администрируемых приложений.
- 7. Нажмите ОК для закрытия окна Приложения.
- 8. Нажмите ОК для закрытия окна Администрирование приложений.

≪

## <span id="page-31-0"></span>Регистрация приложений в управляющей системе (Общие параметры)

 $\gg$  Для управления доступом к функциям приложения с помощью Администрирования приложений необходимо зарегистрировать это приложение. Если приложение зарегистрировано в системе, с ним потенциально могут работать все пользователи и группы системы. Фактический доступ к администрируемым функциям приложения зависит от заданных параметров доступа.

Можно зарегистрировать управление Локальными параметрами или Общими параметрами приложения. Если зарегистрировано управление только Локальными параметрами приложения, оператор может только разрешать и запрещать доступ к администрируемым функциям приложения. Если зарегистрировано управление Общими параметрами приложения, оператор может также работать с Общими параметрами, включающими дополнительные параметры (настройки паролей, сред, языков, служб и соединений). Описание функций, управляемых каждым из перечисленных ниже приложений, приведено в разделе "Работа с Общими параметрами" на стр. 27.

В управляющей системе можно зарегистрировать управление Общими параметрами следующих приложений:

• iSeries Access для Windows

Администрируемые функции данного приложения можно просмотреть, щелкнув правой кнопкой на управляющей системе и выбрав -> Администрирование приложений -> Общие параметры. Для регистрации iSeries Access для Windows выполните шаги с 2 по 6 из раздела "Настройка Администрирования приложений для управления Локальными параметрами" на стр. 23.

• Дополнительные параметры iSeries Access для Windows Данное приложение содержит дополнительные параметры iSeries Access для Windows. Эти параметры включают настройки паролей, сред, языков, служб и соединений. Для просмотра параметров щелкните на управляющей системе правой кнопкой мыши и выберите -Администрирование приложений -> Общие параметры. Затем нажмите кнопку Дополнительные параметры...

Для регистрации управления Общими параметрами приложения в управляющей системе выполните следующие действия:

- 1. В Навигаторе iSeries щелкните правой кнопкой на управляющей системе, в которой необходимо зарегистрировать приложение.
- 2. Выберите Администрирование приложений -> Общие параметры.
- 3. Выберите Приложения....
- 4. Выберите управляемое приложение в списке доступных приложений.
- 5. Нажмите **Добавить** для добавления приложения в список администрируемых приложений.
- 6. Нажмите ОК для закрытия окна Приложения.
- 7. Нажмите ОК для закрытия окна Администрирование приложений.

### ≪

# Работа с параметрами доступа к функции

 $\gg$  Для просмотра или изменения параметров доступа к функции выполните следующие действия:

- 1. Щелкните правой кнопкой на системе, содержащей функцию, параметры доступа к которой необходимо изменить.
- 2. Выберите Администрирование приложений.
- 3. В управляющей системе выберите Локальные параметры. В противном случае перейдите к следующему шагу.
- 4. Выберите администрируемую функцию.
- <span id="page-32-0"></span>5. Выберите, если нужно, **Доступ по умолчанию**. Если будет выбрана эта опция, доступ к функции будет по умолчанию предоставлен всем пользователям.
- 6. Выберите, если нужно, **Доступ ко всем объектам**. Если будет выбрана эта опция, доступ к функции будет предоставлен пользователям с правами доступа ко всем объектам.
- 7. Выберите, если нужно, **Особые права доступа**. Кнопками **Добавить** и **Удалить** в окне **Особые права доступа** задайте содержимое списков Доступ разрешен и Доступ запрещен.
- 8. Выберите, если нужно, **Удалить особые права доступа**. При этом параметры доступа к функции конкретных пользователей будут удалены.
- 9. Нажмите **OK** для закрытия окна Администрирование приложений.

### ≪

### **Работа с параметрами доступа пользователя или группы**

Администрирование приложений позволяет указать, с какими функциями может работать конкретный пользователь или группа. Для этого выполните следующие действия:

- 1. В окне Навигатор iSeries разверните список **Пользователи и группы**.
- 2. Выберите **Все пользователи**, **Группы** или **Пользователи, не входящие в группы** для просмотра списка пользователей или групп.
- 3. Щелкните правой кнопкой мыши на имени пользователя или группы и выберите пункт **Свойства**.
- 4. Выберите пункт **Возможности**.
- 5. Щелкните на вкладке **Приложения**.
- 6. Задайте параметры доступа пользователя или группы.
- 7. Нажмите **OK** два раза для закрытия окна **Свойства**.

Подробная информация о полях этого окна диалога приведена в электронной справке по Навигатору iSeries.

**Примечание:** В некоторых случаях пользователю могут быть предоставлены права только на чтение. Это происходит, если для функции выбрана опция Права доступа ко всем объектам, и у пользователя есть такие права.

# **Работа с Общими параметрами**

 $\gg$  Общие параметры Администрирования приложений позволяют администратору управлять функциями iSeries Access для Windows, которые ранее управлялись стратегиями Client Access Express. Список функций и параметров, управляемых Общими параметрами Администрирования приложений, приведен в разделе Список стратегий iSeries Access для Windows.

**Примечание:** Стратегиями iSeries Access для Windows можно управлять с помощью Общих параметров. Однако, следующие стратегии не поддерживаются: установка, подробные параметры PC5250 и доступ компьютеров (Администрирование приложений не позволяет управлять доступом к функциям отдельных компьютеров (PC)).

На следующем рисунке показан результат выбора в Навигаторе iSeries системы iSeries и пунктов —> **Администрирование приложений** —> **Общие параметры**. Показанное окно позволяет работать с Общими параметрами. Доступ к отдельным администрируемым функциям управляется переключателями. Перечисленные элементы - это администрируемые функции приложений, показанных на странице **Приложения клиентов**.

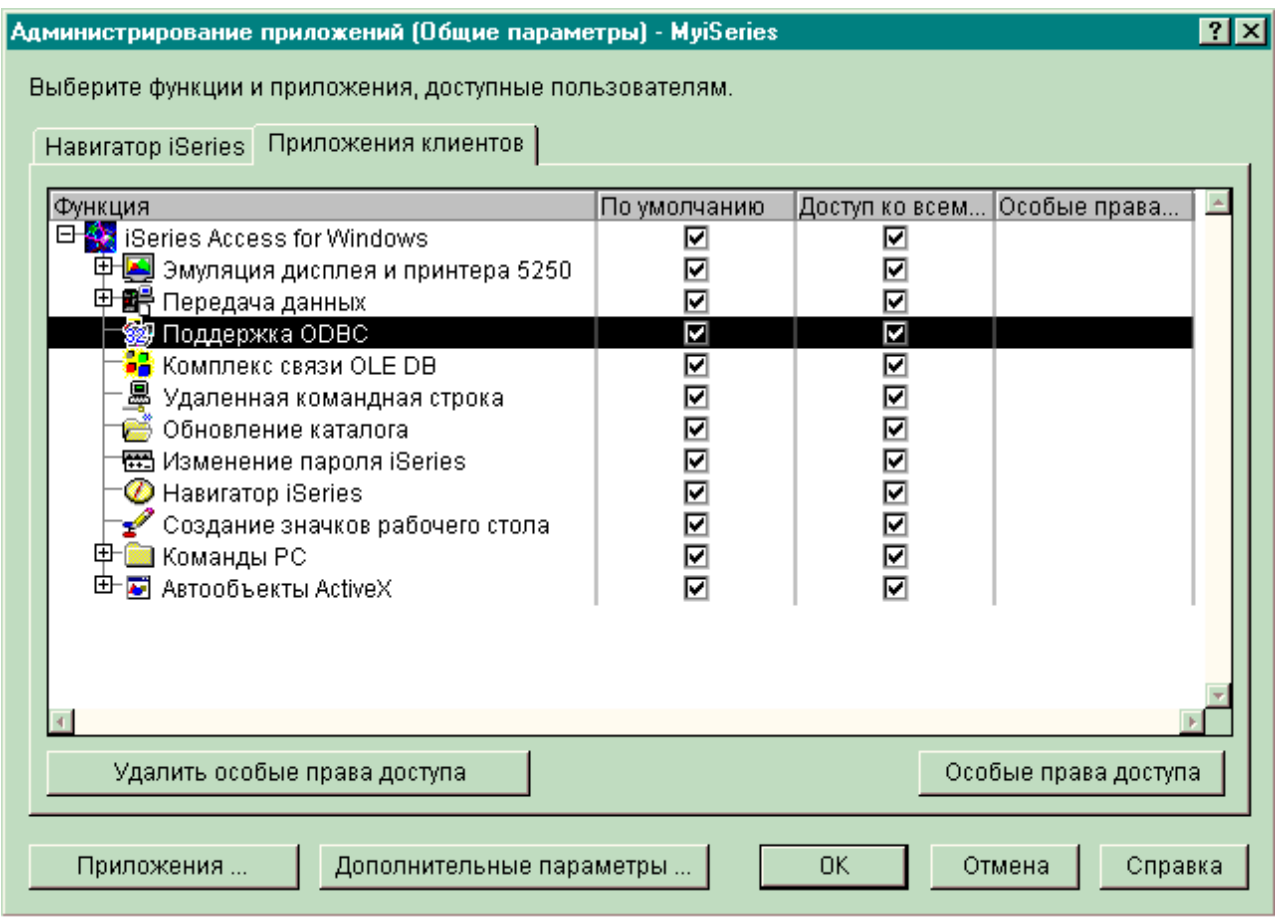

*Рисунок 4. Окно Общие параметры Администрирования приложений со списком администрируемых функций.*

Для управления дополнительными параметрами iSeries Access для Windows нажмите кнопку **Дополнительные параметры...**. В управляющей системе можно задать дополнительные параметры для отдельных пользователей и групп. Эти параметры могут быть рекомендуемыми или обязательными. Для доступа к дополнительным параметрам необходимо [зарегистрировать](#page-31-0) Дополнительные параметры iSeries Access для Windows.

Для работы с дополнительными параметрами пользователя или группы выполните следующие действия:

- 1. В Навигаторе iSeries щелкните правой кнопкой на управляющей системе.
- 2. Выберите **Администрирование приложений** –> **Общие параметры**.
- 3. Выберите **Дополнительные параметры...**.
- 4. Выберите пользователя или группу.
- 5. Откройте страницу **Соединения** для задания информации о входе в систему, параметров производительности и применения SSL при подключении к серверу. Для выбора между обязательным и рекомендуемым значением щелкните на изображении висячего замка.
- 6. Откройте страницу **Пароли** для включения или выключения предупреждения пользователей об истечении срока действия паролей. Кроме того, можно включить или выключить кэширование паролей OS/400 и указать, разрешены ли удаленные команды, если кэширование выключено. Для выбора между обязательным и рекомендуемым значением щелкните на изображении висячего замка.
- 7. Откройте страницу **Языки** для указания значений по умолчанию или пользовательских значений, переопределяющих преобразование символов. Кроме того, на этой странице можно включить

преобразование для двунаправленных языков. Для выбора между обязательным и рекомендуемым значением щелкните на изображении висячего замка.

- 8. Откройте страницу **Службы** для включения или выключения автоматического запуска фоновых служебных заданий. Для выбора между обязательным и рекомендуемым значением щелкните на изображении висячего замка.
- 9. Откройте страницу **Среды** для указания сред, доступных пользователю или группе. Кроме того, можно разрешить пользователю или группе изменять доступные им среды (сделать параметр рекомендуемым). В противном случае (обязательный параметр) пользователь не сможет изменить среду, заданную для него системным администратором.

**Примечание:** Этот параметр отсутствовал в стратегии iSeries Access для Windows.

- 10. Нажмите **OK** для закрытия окна Дополнительные параметры.
- 11. Нажмите **OK** для закрытия окна Администрирование приложений.

≪

# <span id="page-36-0"></span>Глава 8. Сценарии: Администрирование приложений

 $\gg$  Следующие сценарии описывают применение функции Администрирование приложений для управления приложениями клиентов.

"Сценарий 1: Настройка функции Администрирование приложений"

Описывает планирование и настройку системы, управляемой с помощью Администрирования приложений. В этом сценарии продемонстрировано ограничение доступа пользователей только теми приложениями, с которыми они должны работать.

"Сценарий 2: Настройка управляющей системы для управления Общими параметрами" на стр. 34 Этот сценарий использует ту же среду, что и сценарий 1, но демонстрирует определение управляющей системы, содержащей Общие параметры.

### $\propto$

### Сценарий 1: Настройка функции Администрирование приложений

 $\gg$  Предположим, что у компании есть сервер (Server001) в сети, выполняющий следующие приложения:

Приложение Производство, предоставляющее клиентам интерфейс со следующими администрируемыми функциями:

- Управление складом
- Заполнение формы заказа

Приложение Финансы, предоставляющее клиентам интерфейс со следующими администрируемыми функциями:

- Текущее состояние счетов
- Бюджет

Пользователи обращаются к серверу с помощью iSeries Access для Windows и Навигатора iSeries. Решите, для управления какими приложениями будет применяться функция Администрирование приложений. После этого определите, какие права доступа будут предоставлены пользователям к каждой функции.

#### Шаг 1: Спланируйте стратегию Администрирования приложений

#### Управление какими приложениями будет выполняться?

На сервере Server001 есть две группы пользователей: пользователи, работающие с приложением Производство, и пользователи, работающие с приложением Финансы. Каждой группе пользователей должен быть разрешен доступ только к одному приложению. Кроме того, этим группам должны быть предоставлены разные права доступа к функциям Навигатора iSeries. Следовательно, нужно зарегистрировать на сервере Server001 программу Навигатор iSeries, приложение Производство и приложение Финансы. Продукт iSeries Access для Windows и его администрируемые функции (Навигатор iSeries) автоматически регистрируются при установке Администрирования приложений, поэтому регистрировать Навигатор iSeries не нужно.

#### Какие права доступа должны быть предоставлены пользователям к администрируемым функциям этих приложений?

Все пользователи, работающие с приложением Производство, образуют группу MFGUSER, Начальники производственных отделов, кроме того, входят в группу MFGLEAD. Пользователи, работающие с приложением Финансы, составляют группу FINANCE. Определив группы пользователей, вы можете предоставить пользователям приложений на сервере Server001 следующие права доступа:

### **Приложение Производство**

#### **Управление складом**

Доступ к этой функции необходим только Елене, Светлане, Евгению и Алексею.

#### **Заполнение формы заказа**

Доступ к этой функции необходим всем начальникам производственных отделов, за исключением Алексея.

#### **Приложение Финансы**

#### **Текущее состояние счетов**

Доступ к этой функции необходим всем пользователям, входящим в группу **FINANCE** 

#### **Бюджет**

Доступ к этой функции необходим всем пользователям, входящим в группу FINANCE.

#### **Навигатор iSeries**

- Работникам производственных отделов необходим доступ к Основным функциям.
- v Работникам финансового отдела необходим доступ к Основным операциям, Базе данных и Файловым системам.
- Системным администраторам необходим доступ ко всем функциям Навигатора iSeries.
- **Примечание:** Администраторам сервера не нужен доступ к приложениям Производство и Финансы. У всех администраторов есть специальные права доступа ко всем объектам.

#### **Шаг 2: Реализуйте стратегию Администрирования приложений**

Используя информацию, собранную при планировании стратегии, настройте параметры доступа к администрируемым функциям, как указано ниже:

#### **Приложение Производство**

#### **Управление складом**

- 1. В окне диалога **Администрирование приложений** откройте страницу **Приложения клиентов**.
- 2. Разверните список **Приложение Производство**.
- 3. Для функции Управление складом отмените выбор опции **Права доступа по умолчанию**.
- 4. Нажмите кнопку **Особые права доступа**. Будет показано окно диалога **Особые права доступа**.
- 5. В поле **Доступ** отмените выбор опции **Права доступа ко всем объектам**.
- 6. Разверните список **Все пользователи** в поле **Пользователи и группы**.
- 7. Выберите в списке пользователей имена Елена, Светлана, Евгений и Алексей и нажмите кнопку **Добавить**. Эти пользователи будут добавлены в список **Доступ разрешен**.
- 8. Для сохранения указанных параметров нажмите кнопку **OK**.
- 9. Для функции Заполнение формы заказа отмените выбор опции **Права доступа по умолчанию**.
- 10. Нажмите кнопку **Особые права доступа**. Будет показано окно диалога **Особые права доступа**.
- 11. В поле **Доступ** отмените выбор опции **Пользователи с правами доступа ко всем объектам**.
- 12. Разверните список **Все пользователи** в поле **Пользователи и группы**.
- 13. Выберите в списке пользователей имя Алексей и нажмите кнопку **Добавить**. Этот пользователь будет добавлен в список **Доступ запрещен**.
- 14. Разверните список **Группы** в поле **Пользователи и группы**.
- 15. Выберите в списке групп имя MFGLEAD и нажмите кнопку **Добавить**, чтобы эта группа была добавлена в список **Доступ разрешен**.
- 16. Для сохранения указанных параметров нажмите кнопку **OK**.

### **Приложение Финансы**

### **Все функции**

- 1. В окне диалога **Администрирование приложений** откройте страницу **Приложения клиентов**.
- 2. Разверните **Приложение Финансы**.
- 3. Для функции Текущее состояние счетов отмените выбор опции **Права доступа по умолчанию**.
- 4. Нажмите кнопку **Особые права доступа**. Будет показано окно диалога **Особые права доступа**.
- 5. В поле **Доступ** отмените выбор опции **Пользователи с правами доступа ко всем объектам**.
- 6. Разверните список **Группы** в поле **Пользователи и группы**.
- 7. Выберите в списке групп имя FINANCE и нажмите кнопку **Добавить**, чтобы эта группа была добавлена в список **Доступ разрешен**.
- 8. Для сохранения указанных параметров нажмите кнопку **OK**.
- 9. Повторите описанные действия для функции Бюджет.

### **Навигатор iSeries**

### **Основные операции**

- 1. В окне диалога **Администрирование приложений** откройте страницу **Навигатор iSeries**.
- 2. Для Основных операций отмените выбор опций **Права доступа по умолчанию** и **Права доступа ко всем объектам**.
- 3. Для сохранения указанных параметров нажмите кнопку **OK**.

#### **База данных**

- 1. В окне диалога **Администрирование приложений** откройте страницу **Навигатор iSeries**.
- 2. Для функции База данных отмените выбор опции **Права доступа по умолчанию**.
- 3. Нажмите кнопку **Особые права доступа**. Будет показано окно диалога **Особые права доступа**.
- 4. В поле **Доступ** выберите опцию **Пользователи с правами доступа ко всем объектам**.
- 5. Разверните список **Группы** в поле **Пользователи и группы**.
- 6. Выберите в списке групп имя FINANCE и нажмите кнопку **Добавить**, чтобы эта группа была добавлена в список **Доступ разрешен**.
- 7. Для сохранения указанных параметров нажмите кнопку **OK**.

#### **Файловые системы**

- 1. В окне диалога **Администрирование приложений** откройте страницу **Навигатор iSeries**.
- 2. Для функции Файловые системы отмените выбор опции **Права доступа по умолчанию**.
- 3. Нажмите кнопку **Особые права доступа**. Будет показано окно диалога **Особые права доступа**.
- 4. В поле **Доступ** выберите опцию **Пользователи с правами доступа ко всем объектам**.
- 5. Разверните список **Группы** в поле **Пользователи и группы**.
- 6. Выберите в списке групп имя FINANCE и нажмите кнопку **Добавить**, чтобы эта группа была добавлена в список **Доступ разрешен**.
- 7. Для сохранения указанных параметров нажмите кнопку **OK**.

#### **Все остальные функции Навигатора iSeries**

- 1. В окне диалога **Администрирование приложений** откройте страницу **Навигатор iSeries**.
- 2. Для всех функций отмените выбор опции **Права доступа по умолчанию** и выберите опцию **Права доступа ко всем объектам**.
- 3. Для сохранения указанных параметров нажмите кнопку **OK**.

<span id="page-39-0"></span>С помощью Локальных параметров Администрирования приложений среда, ограничивающая доступ пользователей к функциям, настроена. Задание Общих параметров и управляющей системы описано в сценарии 2, описывающем включение в стратегию Администрирования приложений Общих параметров.

# **Сценарий 2: Настройка управляющей системы для управления Общими параметрами**

 $\gg$ В сценарии 1 функция Администрирование приложений была настроена для управления доступом к производственным и финансовым приложениям. Настройка управляющей системы позволяет работать с Общими параметрами. Общие параметры позволяют управлять настройками входа в систему, соединений, языков, сред, служб и паролей. Кроме того, Общие параметры предоставляют доступ к нескольким дополнительным функциям iSeries Access для Windows.

#### **Шаг 1: Спланируйте стратегию управляющей системы**

#### **Какими пользователями нужно управлять?**

Поскольку для всех пользователей заданы специальные параметры доступа к различным функциям, для ограничения доступа необходимо управлять всеми пользователями. В противном случае у всех пользователей будет доступ ко всем функциям.

#### **Должны ли все пользователи, пользующиеся измененным образом установки, использовать указанную управляющую систему?**

Единственный сервер, доступный всем сотрудникам - это Server001. Этот сервер содержит дополнительные параметры каждого пользователя, поэтому управляющей системой для всех пользователей после установки должен автоматически становиться сервер Server001. Как единственная управляющая система в описываемой среде, систему Server001 следует указать в образе установке.

### **Насколько часто нужно проверять кэш клиентов на соответствие параметров управляющей системе?**

Общие параметры не должны меняться часто, но любые изменения должны вступать в силу в течение недели. Поэтому следует задать период проверки **Один раз в семь дней**.

### **Какие приложения iSeries Access для Windows, управляемые Общими параметрами, должны быть доступны пользователям и группам?**

Всем пользователям и группам должны быть доступны все управляемые приложения, кроме администрируемой функции Удаленная команда - Командная строка.

#### **Какие дополнительные параметры должны быть обязательными, а какие рекомендованными?**

Все пользователи должны входить в систему с идентификатором пользователя по умолчанию (при необходимости будет показано приглашение), а перед истечением срока действия пароля им должно отправляться предупреждающее сообщение. Поэтому информация о входе в систему и предупреждение об истечении срока действия пароля должны быть обязательными. Пользователь не будет иметь возможность указанные параметры. Все остальные дополнительные параметры могут быть сделаны рекомендуемыми, чтобы пользователь имел возможность изменить их.

#### **Шаг 2: Настройте управляющую систему**

#### **Определите управляющую систему**

Следующие шаги описывают действия по реализации стратегии управляющей системы:

- 1. Щелкните правой кнопкой на значке **Server001** и выберите **Свойства**.
- 2. Откройте страницу **Управляющая система**.
- 3. Выберите пункт **Управляющая система**.
- 4. Выберите в качестве периода просмотра **Число дней** и укажите **7 дней**.
- 5. Выберите **Управлять пользователями по умолчанию**.
- 6. Выберите **Задать управляющую систему в образе установки**.
- 7. Укажите расположение образа установки или нажмите **Обзор** для выбора в списке.
- 8. Укажите в качестве управляющей системы **Server001**.
- 9. Нажмите **OK** для закрытия окна **Задать управляющую систему в образе установки**.
- 10. Нажмите **OK** для закрытия окна **Свойства**.

### **Задайте Общие параметры**

Следующие шаги описывают действия по заданию дополнительных параметров в управляющей системе:

- 1. Щелкните правой кнопкой на значке **Server001**.
- 2. Выберите **Администрирование приложений** –> **Общие параметры**.
- 3. Отмените Права доступа по умолчанию для функции Удаленная команда Командная строка.
- 4. Отмените Права доступа ко всем объектам для функции Удаленная команда Командная строка.
- 5. Выберите **Дополнительные параметры...** .
- 6. Откройте страницу **Пароли**.
- 7. Выберите **Предупреждать пользователей перед истечением срока действия пароля сервера**.
- 8. Укажите **10 дней**, чтобы предупреждения отправлялись за 10 дней до истечения срока действия пароля.
- 9. Щелкните мышью на изображении замка, чтобы сделать значение обязательным. (Замок должен быть закрыт.)
- 10. Откройте страницу **Соединения**.
- 11. Выберите **Использовать идентификатор пользователя по умолчанию, запрашивать при необходимости**.
- 12. Щелкните мышью на изображении замка, чтобы сделать значение обязательным. (Замок должен быть закрыт.)
- 13. Оставьте для всех остальных дополнительных параметров значения по умолчанию. Оставьте все остальные дополнительные параметры рекомендуемыми (изображение открытого замка).
- 14. Нажмите **OK** для закрытия окна **Дополнительные параметры**.
- 15. Нажмите **OK** для закрытия окна **Администрирование приложений**.

Управляющая система с Общими параметрами настроена. Дополнительные параметры в составе Общих параметров заданы в соответствии с требованиями компании.  $\mathcal K$ 

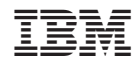

Напечатано в Дании